#### XHTML Tables Forms.

CS174 Chris Pollett. Sep. 8, 2008.

# **Outline**

- Finish up talking about inline tags.
- More on tables
- Forms.

# More HTML tags.

- These next tags might appear within many of the block level tags of the last slide:
	- – Anchors:
		- <a href="http://www.somewhere.com">somewhere</a>.
		- For WAI compliance should always separates links with at least a little text, like a period. You might also want to indicate if a link is offsite or is to a non HTML document.
		- Links within pages are given with <a href="#relative link">somewhere in this page with id="relative link" $\langle$ a>
	- – Images:

 $\langle \text{img src} = \text{``myphoto.get''} \text{ alt} = \text{``This is a picture of me''} \rangle$ 

- Span: allows you to style a region of text or to specify a tooltip for a region of text.
	- <span title="what you see when you mouse hover">This section of text</span>
- Presentation elements: <br /> --line break, <hr /> --horizontal rule,  $\langle \text{big} \rangle \langle \text{big} \rangle$ ,  $\langle \text{small} \rangle \langle \text{small} \rangle$ ,  $\langle \text{b} \rangle \langle \text{big} \rangle$ ,  $\langle \text{u} \rangle \langle \text{u} \rangle$ ,  $\langle \text{u} \rangle \langle \text{right}$ ,  $\langle \text{in} \rangle$ , <tt></tt>,<sub></sub>, <sup></sup>

# XHTML Entities .

- These provide a way to describe special characters or characters, such as  $\&, \leq, \geq$  which are used to describe the XHTML document itself.
- Below are some characters and their corresponding entities:

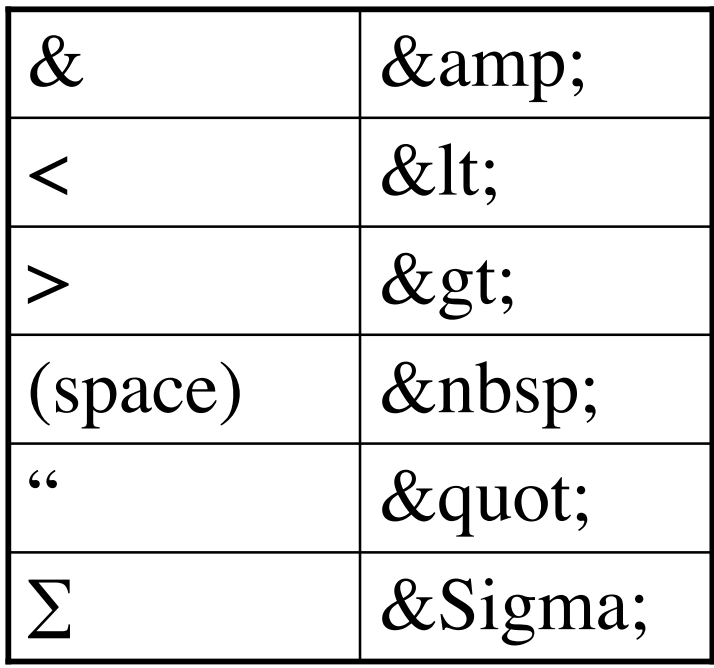

#### Introduction to Tables.

- A table consists of a bunch of *rows* each of which is made up of data *cells*.
- A table may or may not have a border.
- It also may or may not have a caption.
- The first row of a table can (but doesn't have to) be used to specify the headings for the columns.
- Each additional row might specify the heading of that row.
- The summary attribute of a table should be used for WAI compliance
- Example:
	- <table border="1" summary="This is a table of how grades will be broken down">

<caption>grade table</caption>

 $<$ tr> $<$ th> $<$ th> $<$ th> $<$ th> $<$ th> $<$ th $>$ th $>$ th $>$ th $>$ s $<$ tr $>$ 

<tr><th>1.</th><td>Homeworks</td><td>50%</td></tr>

 $\langle t \rangle > t$ th $>2$ . $\langle t \rangle$ th $> t$ d $>$ Exams $\langle t \rangle$ d $> t$ d $>50\%$ 

</table>

#### More on Tables.

• You can make table headings or table data span more than one column or more than one row using colspan, rowspan:

 $\langle t \rangle$  <tr> $\langle t \rangle$  colspan="3">heading</th> $\langle t \rangle$ 

 $\langle t \rangle > t d$  >  $1 < t d$  >  $\langle t d \rangle > 2 < t d$  >  $\langle t d \rangle > 3 < t d$  >  $\langle t \rangle$ 

<!-- if we have two levels of heading-->

 $\langle t \rangle \langle t \rangle$  <tr>>th colspan="2">heading</th></tr>  $\langle$ tr> $\langle$ th>subhead1 $\langle$ th> $\langle$ th> $\langle$ th> $\rangle$ subhead2 $\langle$ th> $\langle$ tr>

# Controlling width.

• You can control the width and border of tables using its width and border attributes.

EX <table width=" $100\%$ " border="0" summary="..." >

- <!-- the value can be a percentage or an absolute value in pixels. 0 here means no border -->
- You can control the width of columns by having after the table tag a series of col tags (can also use colgroup)  $\lt$ table width="100%" border="0" summary="..." >  $\leq$ col width="25%" />  $\leq$ !-- can be a percentage or number of pixels -->  $\leq$ col width="75%" />

### Still More on Tables.

- The align and valign attributes of  $\langle$ tr $\rangle$  $\langle$ th $\rangle$  $\langle$ td $\rangle$  can be use to specify how data look within a cell.
	- – align has three possible values left, right, center (default) which control horizontal alignment.
	- Ex: <tr align="center">> <td>hi<td>><td>there</td></tr>
	- $\langle$ !-- centers whole row -- $>$
	- Ex  $ltd$  valign="top">test $lt/d$
	- <td valign="bottom">test</td>.

# Cellpadding, cellspacing.

- <table> also has two attributes cellpadding and cellspacing.
- cellpadding -- controls space between inner walls of cell and contents of the cell (in pixels).
- cellspacing -- controls distance between cells

Ex.

```
<table border="5" cellspacing="30" cellpadding="5" 
summary="\ldots">
```
### Forms.

- Forms are one of the most common ways to collect data in an XHTML page and send it back to the server.
- The basic format for a form is:
- <form name="myform" method="get" action="http://somewhere.com" >
- <!-- widgets or controls on form -->

</form>

• In the case of uploading a file you also need to give the enctype attribute as "multipart/form-data" .

# Possible methods.

- The method attribute of a form can be one of "get" or "post".
- The default is get.
- If the method is "get" then data collected from the form will be appended to the URL given in the action when the form is submitted:

http://somewhere.com?name<sub>1</sub>=value<sub>1</sub>& name<sub>2</sub>=value<sub>2</sub>...

- The names and values are "urlencoded" to handle special characters like space.
- There used to be size limits on GET data.
- If the method is post. Then the HTTP POST command is used and data is sent in the body of the request after the headers.

# Labels and Controls.

- The basic form control is input:
	- $\epsilon$ input type="text" name="my variable" value="optional default value" />
- Possible values for type include: checkbox, radio, text, hidden, password, reset, submit.
- submit is used to submit the form.
- The value must be set if the variable is checkbox or radio. The checked attribute controls if it is selected by default. Only one value set for radio.
- For text and password, the size and maxlength attributes control the visible size and the maximum number of input characters.
- Usually, a form item is placed by some label when it is drawn First Name: [

In order to ensure this in accessibility situations you must use the label tag:

<label for="test" >first name :</label> <input type="text" id="test" name="test" value="test"  $\rightarrow$ 

### select tags.

• Can be used to achieve an effect like:

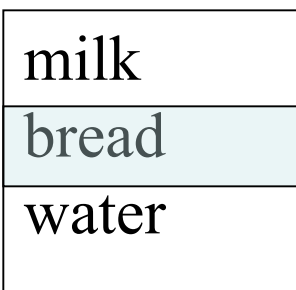

<select name= "groceries">

<option>milk</option><option>bread</option>

<option>water</option>

</select><!-- size attribute for number to display at a time; multiple="multiple" to select more than one -->

#### <textarea>.

• This tag can be used to specify a multi-line region for text entry:

 $\epsilon$  <textarea name="life" rows="3" cols="40" >

- You can enter your life story here.
- $\langle$ textarea $\rangle$